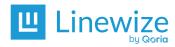

| School/District: | Date: |
|------------------|-------|
| Name:            |       |

<sup>\*</sup> Mark the action as Not Required if a checklist item is not used or applicable at your school. Please contact Linewize support if your school is making changes to network hardware or configuration.

| # | Action                                                                      | Navigation                    | Description                                                                                                    | Done | Not<br>Required * | Notes |
|---|-----------------------------------------------------------------------------|-------------------------------|----------------------------------------------------------------------------------------------------|------|-------------------|-------|
| 1 | Review <u>Permissions</u>                                                   | Debugging ><br>Permissions    | Review role allocation and update<br>Permissions to reflect any changes<br>with staff, including associated<br>student year groups.                                                   |      |                   |       |
| 2 | (Appliance only) Check the School Manager <u>Device</u> firmware is current | Debugging > Device<br>Updates | Ensure the School Manager appliance has been updated to the latest version and that automatic updates are enabled. Please contact Linewize Support if you require further assistance. |      |                   |       |

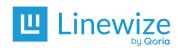

| # | Action                                                                   | Navigation                                                           | Description                                                                                                    | Done | Not<br>Required * | Notes |
|---|--------------------------------------------------------------------------|----------------------------------------------------------------------|----------------------------------------------------------------------------------------------------|------|-------------------|-------|
| 3 | Update the <u>Calendar</u>                                               | Configuration ><br>Calendar                                          | <ul> <li>Review the operating days and times for your school</li> <li>Update your non-school days (including Public Holidays)</li> </ul>                                          |      |                   |       |
| 4 | Validate <u>Time</u><br><u>Periods</u>                                   | Configuration ><br>Objects > Time<br>Periods                         | Review the Time Periods to ensure they are current. Review <u>Time-Based Filtering Policies</u> for guidance, or contact Linewize Support for help.                               |      |                   |       |
| 5 | (Community<br>Customers Only)<br><u>Upload new Parent</u><br><u>Data</u> | Configuration ><br>Community ><br>Parent Data Upload<br>(CSV Upload) | Upload new Parent data for the year via CSV export or sync with your SIS to allow new parents to access Qustodio features.                                                        |      |                   |       |
| 6 | Check the <u>Content</u><br><u>Filtering Policies</u>                    | Filtering > Content<br>Filtering                                     | Review your Content Filtering Policies to ensure they are current. Review the <u>Content</u> <u>Filtering Policy examples</u> for guidance, or contact Linewize Support for help. |      |                   |       |

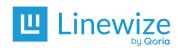

| #  | Action                                        | Navigation                          | Description                                                                                                    | Done | Not<br>Required * | Notes |
|----|-----------------------------------------------|-------------------------------------|----------------------------------------------------------------------------------------------------|------|-------------------|-------|
| 7  | Review <u>Content</u><br><u>Modifications</u> | Filtering > Content<br>Modification | Review your Content Modification<br>Policies to ensure they are current.                                                                                                    |      |                   |       |
| 8  | Check <u>Safe Search</u><br>settings          | Filtering > Safe<br>Search          | Review and test safe search settings for Connect and, if used, the School Manager Appliance.                                                                                |      |                   |       |
| 9  | Update your<br>Reports and Alerts             | Filtering > Reports<br>and Alerts   | <ul> <li>Review reports and alerts settings.</li> <li>Ensure reports go to the correct users and are segmented by the student groups most relevant to each user.</li> </ul> |      |                   |       |
| 10 | Review Realtime alerts (email notifications)  | Filtering > Reports<br>and Alerts   | Review Realtime Red Flags and Filtering Alerts for staff with Reporting/Pastoral Care permissions.                                                                          |      |                   |       |

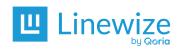

| #  | Action                                                   | Navigation                                      | Description                                                                                                    | Done | Not<br>Required * | Notes |
|----|----------------------------------------------------------|-------------------------------------------------|----------------------------------------------------------------------------------------------------|------|-------------------|-------|
| 11 | (If enabled)<br>Check your <u>Bypass</u><br><u>Codes</u> | Filtering > Bypass<br>Codes                     | Expire any unnecessary Bypass<br>Codes and generate new ones if<br>needed.                                                                                          |      |                   |       |
| 12 | Check <u>Guests</u>                                      | Configuration ><br>Users and Groups ><br>Guests | Remove any old Guest Tokens and generate new ones if needed.                                                                                                    |      |                   |       |
| 13 | Update <u>Groups</u>                                     | Configuration ><br>Users and Groups ><br>Groups | Update your source of truth (user data) and either sync it with School Manager (SIS or directory service) or manually add, edit or remove Groups.                   |      |                   |       |
| 14 | Check Network credentials and syncing                    | Configuration ><br>Authentication               | Ensure your network authentication credentials are current, and that the last sync was performed successfully without errors. Ensure your integrations have synced. |      |                   |       |

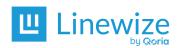

| #  | Action                                                                  | Navigation                                            | Description                                                                                                    | Done | Not<br>Required * | Notes |
|----|-------------------------------------------------------------------------|-------------------------------------------------------|----------------------------------------------------------------------------------------------------|------|-------------------|-------|
| 15 | (Captive Portal<br>enabled)<br>Test the <u>Captive</u><br><u>Portal</u> | Configuration ><br>Authentication ><br>Captive Portal | Review and test Captive Portal settings (if required) by attempting to connect to your school's network with an unauthenticated device.                                                                                                    |      |                   |       |
| 16 | (Captive Portal<br>enabled)<br>Check <u>Associations</u>                | Configuration ><br>Users and Groups ><br>Associations | Remove or purge any unnecessary associations.                                                                                                    |      |                   |       |
| 17 | Check the <u>Objects</u>                                                | Configuration ><br>Objects                            | Review and refresh your Objects and Object Pools. Pay particular attention to any Pools that affect or are used for content filtering, including Pools that block or allow keywords, sites or URLs, and Pools that exclude your school's IT infrastructure from filtering. |      |                   |       |
| 18 | (Walled Garden<br>enabled)<br>Check <u>Walled</u><br><u>Garden</u>      | Configuration ><br>Walled Garden                      | Review and test Walled Garden settings by connecting to your school's network using a device without <i>Linewize Connect</i> installed on it.                                                                                                    |      |                   |       |

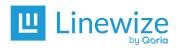

| #  | Action                                                                          | Navigation                      | Description                                                                                                    | Done | Not<br>Required * | Notes |
|----|---------------------------------------------------------------------------------|---------------------------------|----------------------------------------------------------------------------------------------------|------|-------------------|-------|
| 19 | (Mobile Agent<br>enabled)<br>Review <u>Mobile</u><br><u>Agent</u> configuration | Configuration ><br>Mobile Agent | Your mobile agent configuration determines what, when and how Connect filters and monitors student devices. Contact Linewize support if you want to make changes to your Mobile Agent configuration. |      |                   |       |
| 20 | Check the <u>Block</u><br><u>Page</u>                                           | Configuration ><br>Block Page   | Ensure the block page logo, block<br>message and policy links are<br>correct. Review logout<br>permissions.                                                                                          |      |                   |       |

**Additional Info:**